## Die SteuerwagenSchmiede

ē

DB)

## **Liebe/r Freund/in der virtuellen Eisenbahn,**

du hast dir erfolgreich unser "SEL Rügen"-Repaint für die BR 181 von virtualRailroads heruntergeladen. Um es nutzen zu können, musst du nur die im Ordner befindliche .rwp-Datei mit dem Utilities-Programm des Train Simulators installieren. Falls du nicht weißt wie das funktioniert, schau mal hier nach:

[http://rail-sim.de/wiki/index.php/Paket\\_Manager](http://rail-sim.de/wiki/index.php/Paket_Manager)

Um das Repaint ordnungsgemäß nutzen zu können, muss das folgende AddOn installiert sein:

➔ [vR DB BR181.2 Blau ExpertLine](https://virtual-railroads.de/de/elloks-el/69-br-db1812-blau-expertline.html)

## **HINWEIS:**

Nach der Installation der .rwp muss die **BR181\_206\_4.GeoPcDx** aus dem Verzeichnis **[…] \Steam\SteamApps\common\RailWorks\Assets\VirtualRailroads\ vR\_BR181\_2EL\_Blau\Elloks\BR181** in das Verzeichnis

**Steam\SteamApps\common\**R**ailWorks\Assets\VirtualRailroads\vR\_BR181\_2EL\_Blau\Elloks\SEL\_181204-9\** kopiert werden.

Anschließend vorsorglich den Cache leeren und alles sollte einwandfrei funktionieren! ©

Viel Spaß mit dem Repaint wünscht die

## *SteuerwagenSchmiede*

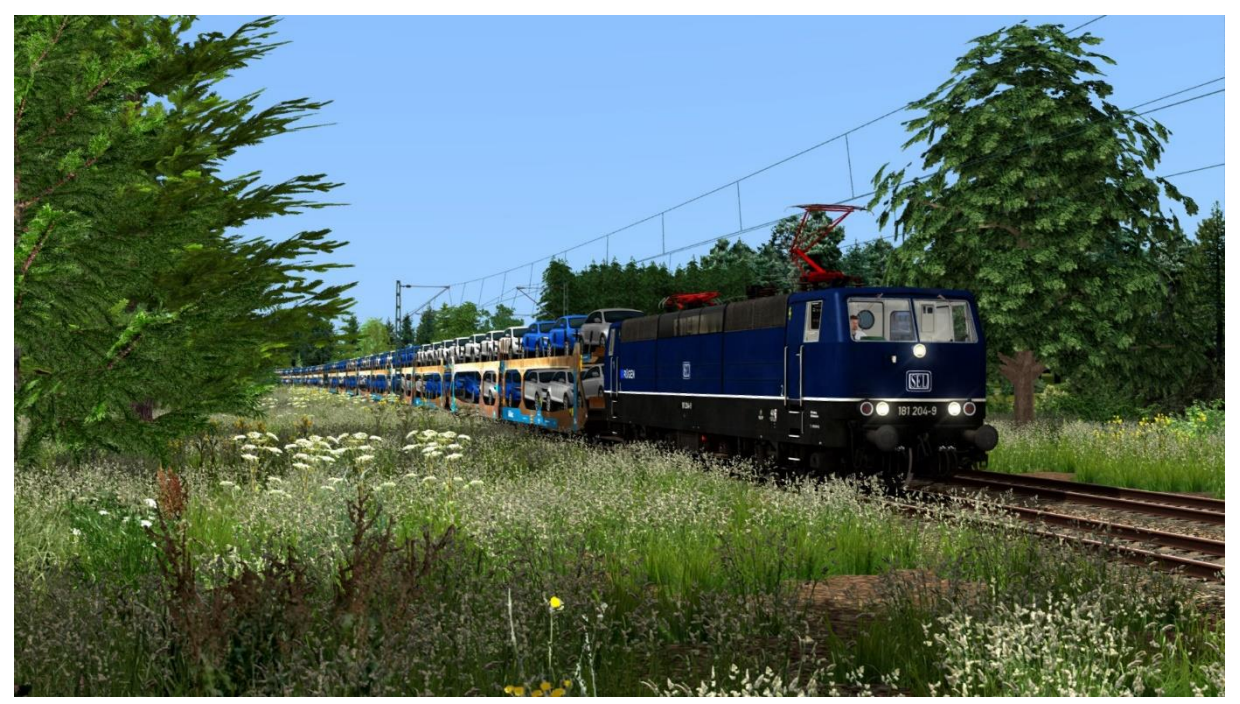

**BR 181 204-9 "Rügen"**

Fragen, Probleme, Lob, Kritik und Verbesserungsvorschläge können [hier](http://rail-sim.de/forum/index.php/Thread/15793-Die-Steuerwagenschmiede/?postID=278920#post278920) gepostet werden.